# Respondus LockDown Browser & Respondus Monitor Overview

Created by the Academic Commons (last updated 10/6/20)

Jefferson licenses Respondus LockDown Browser and Respondus Monitor. These applications integrate with Canvas and are used to deter cheating during online exams.

# **Respondus LockDown Browser**

#### **What is LockDown Browser?**

- LockDown Browser functions like other internet browsers, such as Google Chrome or Firefox, but "locks down" content that might allow cheating. It prevents students from printing, copying, or accessing other applications or webpages during an online exam
- LockDown Browser works only with assessments created in Canvas using the Quiz tool and must be enabled separately for each quiz or exam by the instructor

#### **How do I access LockDown Browser?**

- $\triangle$  LockDown Browser is available through Canvas and can be accessed through the course navigation menu
- ◆ If not already visible, enable the LockDown Browser menu item for your course by going to Settings > Navigation > dragging the LockDown Browser menu item into the top "enabled" section of the page. [\(Click here for step-by-step instructions.\)](https://community.canvaslms.com/t5/Instructor-Guide/How-do-I-manage-Course-Navigation-links/ta-p/1020)

## **How do I set up LockDown Browser for my assessment?**

- Select LockDown Browser from the course menu (1) to view all quizzes in your course
- $\clubsuit$  Use the chevron icon (2) next to any quiz's title to access Settings (3) and enable LockDown Browser for that quiz (4). If students will be using iPads for their exams, be sure to allow this in the Advanced Settings area

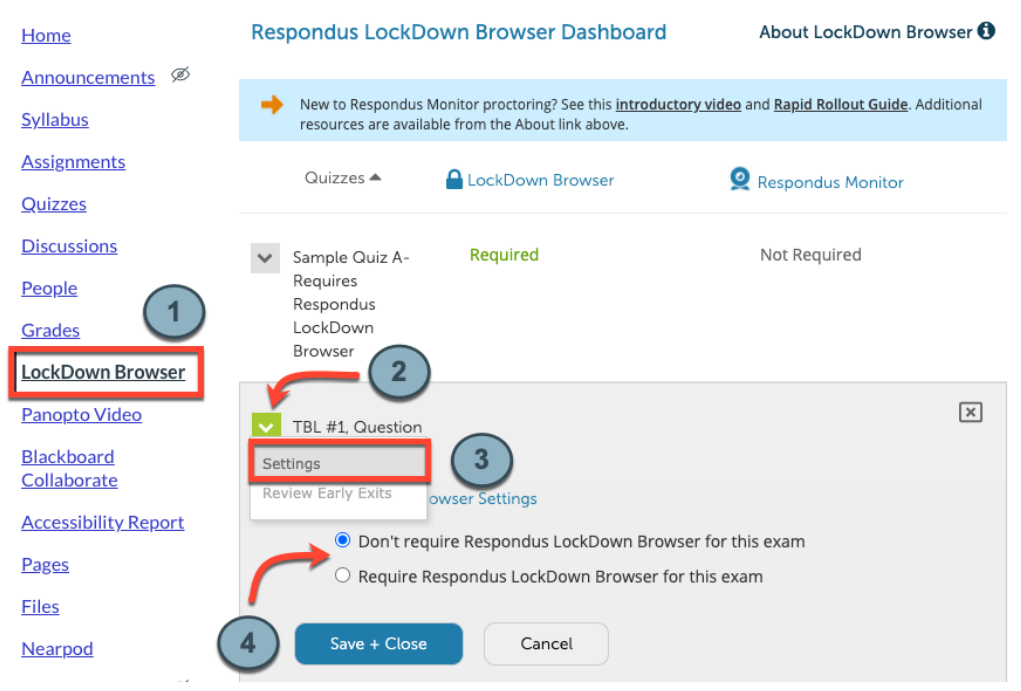

**Email:** [EdTech.Support@lists.jefferson.edu](mailto:EdTech.Support@lists.jefferson.edu) | **Phone:** 215-503-2830 | **Website:** Jefferson.edu/commons

Respondus provides numerous resources about LockDown Browser for both instructors and students. Vie[w the full collection of guides and videos,](https://web.respondus.com/he/lockdownbrowser/resources/) or watch an overview video about [using LockDown Browser](https://www.youtube.com/embed/KDGE2AjhZ5I?rel=0&autoplay=1)  [in Canvas with Classic Quizzes](https://www.youtube.com/embed/KDGE2AjhZ5I?rel=0&autoplay=1) (used by most instructors at Jefferson) or [LockDown Browser with New](https://www.youtube.com/embed/do01E4qnkw4?rel=0&autoplay=1)  [Quizzes.](https://www.youtube.com/embed/do01E4qnkw4?rel=0&autoplay=1)

## **Respondus Monitor**

- **Respondus Monitor has been licensed to Respondus clients for free for the 2020-2021 academic year. Programs may license Monitor for a fee in subsequent years.**
- **Respondus Monitor enhances LockDown Browser by using a student's webcam to record the assessment session.**
	- $\clubsuit$  Monitor deters students from using other resources during their exam (e.g. a phone, a second computer) and ensures that the right student is taking the exam without help
	- $\triangle$  After an exam, instructors can access an AI-generated report that prioritizes and flags suspicious behavior that may or may not be indicative of cheating; instructors can use this report to manually check on any recordings that concern them
		- Recordings may be flagged if multiple faces are present, if the student leaves the frame, etc.
- **When beginning their assessment session, students complete a 15-20 second process to log in, show their student ID, and show the environment where they're taking the exam or quiz**

Respondus provides numerous resources about LockDown Monitor for both instructors and students. View the [full collection of guides and videos](https://web.respondus.com/he/monitor/resources/) here.

#### **More Help**

- **Review Respondus' Rapid Rollout guide for instructors: [https://web.respondus.com/rapid](https://web.respondus.com/rapid-rollout-instructors/)[rollout-instructors/](https://web.respondus.com/rapid-rollout-instructors/)**
- **Check out webinars offered by Respondus for instructors: <https://web.respondus.com/webinars/>**
- **Find answers to frequently asked questions from Respondus Technical Support: <https://support.respondus.com/support/>**
- **Visit Jefferson's Canvas website: [canvas.jefferson.edu](https://canvas.jefferson.edu/)**
- **Reach out to campus-specific support**
	- **Center City: Contact the Academic Commons' Educational Technologies team at [EdTech.Support@lists.jefferson.edu](mailto:EdTech.Support@lists.jefferson.edu) or call (215) 503-2830**
	- **East Falls: Contact the East Falls Help Desk at [HelpDesk@philau.edu](mailto:HelpDesk@philau.edu) or call (215) 951- 4648**